# 2021–22 Budget Development Guidelines

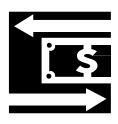

## TABLE OF CONTENTS

| FY 2021-22 Budget Message to Cost Center Managers                 | 1  |
|-------------------------------------------------------------------|----|
| Accessing the Budget through My Way Portal                        |    |
| General Navigation Instructions                                   | 9  |
| General Budget Requests                                           | 12 |
| Interdepartmental Charges (Chargebacks)                           | 12 |
| Equipment Budget Request                                          | 15 |
| Personnel Requests                                                | 18 |
| Requests for New Regular Full-time or Part-time Regular Personnel | 18 |
| Requests for Existing Full-time and Regular Part-time Personnel   | 20 |
| Pivot Tables                                                      | 20 |
| Print Reports                                                     | 21 |
| Appendix                                                          |    |
| General Ledger Number Structure                                   | 23 |
| Object Code                                                       | 24 |
| Interdepartmental Charges                                         |    |
| Equipment/Furniture Cost Estimates                                | 33 |
|                                                                   |    |

## FY 2021-22 MESSAGE TO COST CENTER MANAGERS

Looking forward to MCC's annual budget process, we will center our attention to resource allocation plans that align with the <u>FY 2021-22 Mission Achievement Plan (MAP)</u> as we move into a year of recovery from the uncertainty and disruption of FY 2020-21.

Recovery is defined as the regaining or returning of something. Last year we worked diligently transitioning to a place of safety for students, faculty, and staff, while discovering newly found ways to serve our students and the community. This coming year is a time for regaining or returning to a physical state of safety for all, and our focus will remain on service and students, applying what we have learned from the past year.

The 2021-22 MAP continues to be simple and straightforward to align our strategic energies on students and basic college operations, while focusing on the following three College priorities for the next fiscal year:

Priority 1: Adapt academic paradigm to new reality

Priority 2: Create fluid pathways for operations and service

Priority 3: Strengthen basic college operations

Each of these College priorities has identified objectives which should guide your budget development; use the complete MAP document as you plan the next phase of service to students. Specifically, think about Objective 3F, *expend COVID relief funds in an impactful way for students.* As you complete your budget input, make sure to use the activity field on the request screen if you feel an item may be covered by COVID (HEERF) funds.

Our resources will again need to be carefully allocated, so we will continue to have an extra emphasis on making sure cost center goals and the need for budget requests are properly based on the College priorities and objectives. Your area leadership or supervisor will provide further guidance to help align cost center plans and budget with the MAP.

Please make this an inclusive process by ensuring that everyone you represent has quality opportunities to understand and participate in development of their cost center summary goals and budget requests. It is the quality of our collective efforts that will determine MCC's ability to achieve "great" outcomes.

Other introductory budget development guidance will be provided by the Business Office. The due date for initial completion of cost center summaries and input of budget requests is May 7<sup>th</sup>. The cost center summary and budget system (CollegeSuite) will function basically the same as last year and should now be accessible remotely. If you have system questions or feedback, please contact Pauline Laughlin or Brenda Schumacher.

# FY 2021-22 Other Introductory Budget Guidance

As was shared in the FY 2021-22 Message to Cost Center Managers, there will continue to be an extra emphasis this budget cycle on making sure cost center goals and the need for budget requests are properly based on the College Priorities and Objectives. As your goals and budget input are reviewed, common underlying questions will be, "How will what you are doing or plan to do help the College impact safety, enrollment and educational completion in a way that best serves our four counties?"

The budget, besides estimating revenues and expenditures, provides a responsible level of contingency protection and flexibility. Note that budget is simply an initial resource allocation plan. Just because a request makes it into the College's adopted budget does not guarantee the actual request for funds will be approved. Resource planning and utilization decisions are made based on what best serves the College's mission in light of current circumstances.

See the Budget Development Guidelines for basic budget input instructions and related information. The link to these guidelines and to the budget system can be found on the <a href="Budget Development">Budget Development</a> page.

### Also Note:

## **Budget Calendar**

Initial budget input deadline is May 7th. The Budget Calendar follows this document.

## MCC's Mission Achievement Plan (MAP) priorities

See MCC's FY 2021-22 MAP document for "Plan" Priorities. Each of these Priorities has at least one Objective. Any budget request that is directly related to an Objective should be connected to that Objective by selecting the related Objective number/letter in the budget system Initiative field when inputting the request.

## **Cost Center Summary**

A Cost Center Summary should be completed for each General Fund cost center. Information in the header is automatically filled and information in Primary Functions of the Cost Center has been rolled from FY 2020-21. Primary functions should be updated as necessary and the sections related to goals, variances and staffing needs should be completed.

# "Need" Priority

It is important to understand the difference between "Need" priorities versus "Plan" Priorities. "Need" priority is the assigned "need" of each of your budget requests which you select from a dropdown in the priority field when inputting each request in the budget system. This "need" priority should be based on how important and certain this resource need is given MCC's MAP and your related cost center goals. If you assign an "A" priority to a budget request, be ready to explain why it is a "must have" item.

## FY 2021-22 Other Introductory Budget Guidance

It is helpful for planning and awareness purposes if you input contingency ('must have if' use "AC"; 'should have if' use "BC") and lower priority ('should have' use "B"; 'nice to have' use "C") requests.

## **Activity Dropdown**

As you are thinking about various budget requests, consider if you believe that Federal COVID (HEERF) funds could be used for this request. If so, select COVID related from the activity dropdown box.

## **New Full-time and Part-time Regular Personnel Requests**

All requested positions require thorough justification when submitted. Note that these requests are not funded in the budget until the President approves inclusion for budget purposes (would still need actual approval when the position is requisitioned). Please do not budget for "standard" furniture, equipment or software needs of requested positions.

## Part-Time Temporary Employees (PTT) and Employee Overtime

Requests for PTT funding requires an individual budget request line for each PTT position, with the HR# or NEW noted in the description field preceding the position title (each existing position must have a Part-Time Temporary Request To Hire Form on file with HR). HR is doing a review of PTT positions and given the impact of working remote, expect more guidance soon. Requests for overtime monies will be closely reviewed, so provide reasonably detailed descriptions and comments to help justify your need.

### Part-Time Credit and Non-Credit Instruction

Part-time credit and non-credit instruction budget requests should be based on current year actual expenditures appropriately adjusted for the anticipated impact of distancing, planned changes in course sections/delivery and changes in full-time faculty.

# **Non-Teaching Instructor Cost**

For the first time, this should be budgeted for in the appropriate object code. More guidance on this will be provided soon.

## Advertising and Printing/Publishing

With few exceptions, advertising (5210) and printing/publishing (5280) needs should be discussed with Public Affairs to establish a plan and budget estimates. Remember, advertising includes sponsorships, tradeshow/event booth rentals and swag (giveaway) items in addition to traditional advertising (print, TV, radio, online).

## **Copier Costs**

In most cases, cost center managers should budget two cents per copy in object code 5275 – R&M Copier Equipment. This per copy charge covers everything except paper.

# FY 2021-22 Other Introductory Budget Guidance

## **Software and Web Processing Services**

Requests for software and web processing services in object code 5297 (note that object code 5298 is no longer used) will be reviewed by the Software Review Group, so provide reasonably detailed descriptions and comments to help justify need.

## **Equipment**

All equipment requests (for budget, always use object code 5500) will be reviewed by the Equipment Budget Focus Group and any PC related items will also be reviewed by the PC Matching Group, so provide reasonably detailed descriptions and comments to help justify your need. Please do not budget for "standard" furniture and equipment (e.g. desk, chair, PC) for replacement or new personnel, as this is coordinated college-wide.

## **Facility Needs**

If you are making a budget request that will require facility or infrastructure work, make sure you forward the appropriate work order/request form to Facilities and note this in your budget request.

Included below are additional points to consider before entering budget requests:

- Your 2020-21 General Fund budget requests, except for equipment, have been "rolled over" into 2021-22.
- When entering descriptions and comments, make sure your statements are brief yet clearly explain the item requested.
- A list of object codes with descriptions is provided in the Budget Development Guidelines appendix.
- The PC Matching Group continues to identify and request normal replacements/upgrades for all PCs, so you should only make a budget request for a PC when you have a special operational need (you have higher needs due to special software requirements or the nature of your work). This group will also review all PC related printer and equipment requests.

## FISCAL YEAR 2021-22 BUDGET CALENDAR

| February/March         | Cabinet members work with their areas to draft updated mission achievement plans to help guide budget input            |
|------------------------|----------------------------------------------------------------------------------------------------|
| February 23rd          | Share the proposed budget calendar with the Board of Governors                                                         |
| March 23rd             | If requested, discuss status of plans and budget, and review tuition and fees with Board of Governors                  |
| March 30 <sup>th</sup> | Open budget system for input                                                                                           |
| April 27th             | If requested, discuss status of plans and budget with Board of Governors                                               |
| May 7th                | Cost center managers finish initial budget input                                                                       |
| May 25th               | If requested, discuss current draft of plans and budget with Board of Governors                                        |
| By May 31st            | Equipment Budget Focus Group, PC Matching Group and Software<br>Review Committee will complete reviews                 |
| June 22nd              | If requested, discuss current draft of plans and budget with Board of Governors                                        |
| June 30th              | Deadline for proposed mission achievement plan and adjustments to President's proposed budget                          |
| July 27th              | Board of Governors receives the executive level mission achievement plan and approves proposed FY 2021-22 budget       |
| August 24th            | Public hearing held on the Board of Governors' proposed budget and amendments are considered and approved as necessary |
| September 14th         | Remaining public hearing is held and Board of Governors amends and adopts a final FY 2021-22 budget                    |
| September 20th         | Adopted budget filed with the State and Counties                                                                       |

## MISSION ACHIEVEMENT PLAN (MAP) FY2021-22

Mission: MCC delivers relevant, student-centered education to a diverse community of learners.

### PRIORITY 1: ADAPT ACADEMIC PARADIGM TO NEW REALITY

### 1A. Objective: Embed Path Forward recommendations into standard operations

- Clarify educational focus areas for inclusion in 2022 catalog
- Strengthen education and career planning for undecided students
- Reduce need for developmental education by increasing supplemental supports
- Finalize assessment academy project in conjunction with HLC accreditation
- Design clear paths to and through programs

### 1B. Objective: Design and expand flexible learning opportunities

- Expand competency-based education practices, especially in Career and Technical Education program areas
- Analyze and scale up high-impact student success practices such as I-Best and First-Year Experience
- Expand scope and delivery of learning opportunities for students of high school age

### PRIORITY 2: CREATE FLUID PATHWAYS FOR OPERATIONS AND SERVICE

### 2A. Objective: Increase virtual capabilities for education and service

- Build high quality, responsive virtual service system to meet needs of on-campus and online learners
- Examine position descriptions and HR systems for viability of remote work flexibilities
- Maintain and extend sustainable practices, including paperless workflows and virtual meetings

## 2B. Objective: Enhance partnerships with business, industry and community

- Expand community and workforce programming through MCC Express sites and centers
- Expand development of transfer and career partnerships through the Greater Omaha Success Network
- Expand holistic student support systems through community partnerships

### **PRIORITY 3: STRENGTHEN COLLEGE OPERATIONS**

### 3A. Objective: Develop and execute a strategic enrollment management strategy

- Increase the number of prospective students who move from interest to enrollment with high satisfaction
- Track and report retention in actionable ways
- Broaden student intake approaches to connect prospective students with full range of MCC services

### 3B. Objective: Examine effectiveness of communications and business processes

- Identify, evaluate and streamline all student-facing communications
- Overhaul intranet to enable effective internal communications
- Map and analyze current workflows and business processes
- Improve external communications to better serve community audiences

### 3C. Objective: Cultivate a culture of equity and inclusion

- Conduct equity audits across college service areas
- Increase institutional understanding of equity and inclusion
- Enhance resources to ensure equitable student access and outcomes
- Cultivate systems to foster a sense of belonging for all students, staff and faculty of color

#### 3D. Objective: Invest in human capacity

Expand faculty and staff development systems to improve student outcomes

### 3E. Objective: Foster a culture of student success through effective organizational structure

Increase opportunities for cross-departmental collaboration

# 3F. Objective: Continue institutional policies that attend to the safety of students and employees and the fiscal health of the College

- Expend COVID relief funds in an impactful way for students
- Review in detail all new and vacant positions prior to listing and hiring
- Suspend international travel in 2021-22 and limit all other travel to what is essential
- Complete South Omaha Expansion project and associated ATC moves
- Continue Fort Omaha Backfill project and implementation of community responsive sites
- Launch Sarpy County vision and planning

The MCC Budget input screens are located on the Internet.

## Accessing the Budget through My Way Portal

- 1. Log in to My Way.
- 2. Click on **Budget** link located under **College Links**.

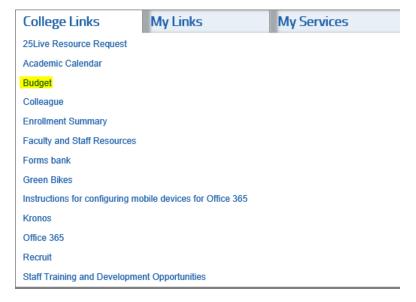

3. Click on Budget System, Reports and Area/Cost Center MAPs.

# **Budget Development**

- Budget System, Reports and Cost Center Summaries
  - View Cost Center Summaries
  - · MCC's FY 2019-20 Areas of Strategic Focus
  - · Budget Development Guidelines
  - Position Description Questionnaire
  - Facilities Work Request

The following forms are to be used by all employees who are not cost center managers:

- · Equipment/Furniture Request Form
- · Miscellaneous Request Form

The College Suite screen opens (might have to sign-in).

## **Announcements**

Original FYE22 Budget Development Timeline

# **Upcoming Events**

| Event                                                                                                    | Event Date       |
|----------------------------------------------------------------------------------------------------|------------------|
| Cabinet members work with their areas to draft updated mission achievement plans to help guide budget input            | February - March |
| Share the proposed budget calendar with the Board of Governors                                                         | 02/23/21         |
| Open budget system for input                                                                                           | 03/30/21         |
| Cost center managers finish initial budget input                                                                       | 05/07/21         |
| Equipment Budget Focus Group, PC Matching Group and Software Review Committee will meet                                | By May 31st      |
| Deadline for proposed mission achievement plan and adjustments to President's proposed budget                          | 06/30/21         |
| Board of Governors receives and accepts the proposed FY 2021-22 budget                                                 | 07/27/21         |
| Public hearing held on the Board of Governors' proposed budget and amendments are considered and approved as necessary | 08/24/21         |
| Remaining public hearing held and Board of Governors amends and adopts a final FY 2021-22 budget                       | 09/14/21         |
| Adopted budget filed with the State and Counties                                                                       | 09/20/21         |

- 4. Most of the budget information will be entered in the **Request Screen**.
- **NOTE:** If you have any difficulties logging on, call Pauline Laughlin − 622-2403, if she is not available then call Gordon Jensen − 622-2394.

# **General Navigation Instructions**

The following are general tips and techniques you may find useful to navigate within the budget screens. Refer to these when you need assistance.

- 1. To return to the Main Menu:
  - a. Click File and Close located on the Title Bar.

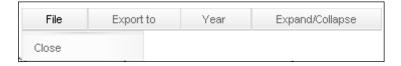

- 2. Check to see if a printer is detected by the system:
  - a. On the Menu Bar, click on File and Print ...

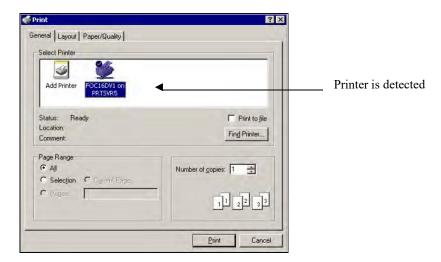

- b. If there is no printer listed, double-click on **Add Printer** to add a *network* printer.
- c. Follow the Wizard steps.
  - ❖ If you need assistance with the printer, call the Help Desk.

You must use a network printer.

- 3. Expand/collapse items:
  - a. Click on the + to expand an item.
  - b. Click on the to collapse an item. -*or*-
  - c. Click on **Expand/Collapse** and **Expand all** (all items will be expanded).
- 4. Delete a row of information:
  - a. Click on the + to expand an item and press Delete.

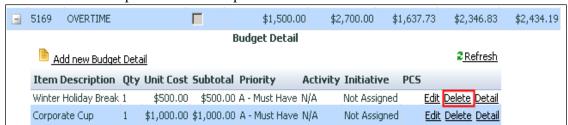

- 5. Keyboard shortcuts:
  - a. To move from left to right through the columns, press the **Tab>** key.
  - b. To move back (right to left), press < Shift>+< Tab>.
- 6. To enter data into a new field, or to modify any record, use the mouse to click the field that you want to enter or modify.
- 7. Some fields may have drop-down lists.

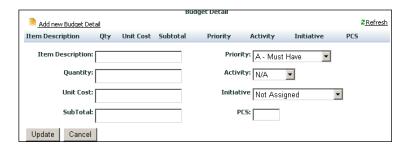

- a. Click the **down arrow** to display the list.
- 8. Some items will have a checkmark ✓ in the **Locked** checkbox, signifying this item <u>cannot</u> be changed/edited.

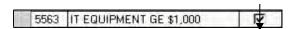

If a "locked" item is selected, a new item cannot be added.

9. Assign Delegates to give others permission for budget input. When a person has been assigned as a *delegate*, they have the same logon privileges as a Cost Center Manager.

## Add a new delegate to a specific fund/location/cost center:

- a. On the main screen, go to **Utilities** and click on **Assign Delegate**
- b. Click on the + to expand an item
- c. Select a name from the drop-down list

### Add a new delegate to all your fund/location/cost centers:

- d. On the main screen, go to Utilities and click on Assign Delegate
- e. On the Menu Bar, click on **Tools** and select **Add Delegate (en mass)**
- f. A dialog box opens

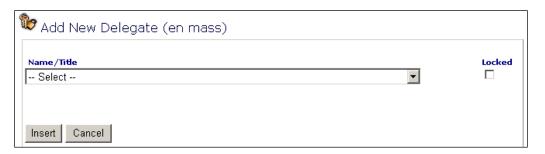

- g. Enter a name
- h. Click Insert
- ❖ NOTE: If you assign a delegate to all items (en mass), the delegate will have to be removed individually from each fund/location/cost center.

# **General Budget Requests**

## Interdepartmental Charges (Chargebacks)

You must budget for the following chargeback items: (See Appendix)

Central Stores

Copier Use

Duplicating Center

Foodservice

Graphic Arts

Instructional Design Services

Mailroom (limited to a few select cost centers)

Motor Vehicle Use

| 1. | Click on the + to expand <b>Budget</b> .   | College Suite  Sudget  Request Screen  Personnel Info  Report Wizard                                                                         |
|----|--------------------------------------------|----------------------------------------------------------------------------------------------------|
| 2. | Click on Request<br>Screen.                |                                                                                                    |
| 3. | To modify a current budget detail request: | <ul> <li>Expand the object code (click +)</li> <li>Click Edit on the item you want to modify.</li> <li>Make the necessary changes</li> </ul> |

| 4.  | To add a new object code within fund, location, cost center:                                                                                                    | Click on Add new General Ledger  A New Account dialog box opens  Click the drop-down arrow to make a selection  Click                                                                                |  |  |
|-----|----------------------------------------------------------------------------------------------------|----------------------------------------------------------------------------------------------------|--|--|
| 5.  | To add a new line for a new budget request:                                                                                                    | Click on an object code     Add new Budget Detail                                                                                                    |  |  |
| 6.  | The <b>Budget Detail</b> Screen opens.                                                                                                    |                                                                                                    |  |  |
| 7.  | S166 OTHER MISCELLANEOUS   Add new Budget Detail     Item Description   Qty     Item Description:   Quantity:     Unit Cost:   SubTotal:     Update   Cancel     Item Description | Budget Detail  Trefresh  Unit Cost Subtotal Priority Activity Initiative PCS  Priority: A - Must Have Activity: N/A Initiative Not Assigned  PCS:  Enter description of the item you are requesting. |  |  |
| 8.  | 8. Quantity Enter the quantity. (If there is no quantity, type 1)                                                                                                    |                                                                                                    |  |  |
| 9.  | 9. Unit Cost  Enter the unit cost. (Do not type commas or dollar signs. E.g. if amount is \$175, type amount is \$2,150.75, type 2150.75)                                         |                                                                                                    |  |  |
| 10. | Subtotal                                                                                                    | Automatically calculated.                                                                                                    |  |  |

| 11. | Priority   | Select a priority from the drop-down list.  • A – Must Have  • AC – Must Have If  • AS – Admin Shared  • B – Should Have  • BC – Should Have If  • C – Nice To Have  • F – Facilities  • FF – Future Facilities  • G – Grant/Gift Request  • D – Delete (will not be included in request amounts)  • P – Perkins  • U – Undecided (allows user to identify requests they are stillquestioning)  • S – Shared Pool |  |
|-----|------------|----------------------------------------------------------------------------------------------------|--|
| 12. | Activity   | Defaults to N/A                                                                                                    |  |
|     |            | (This is available for users to track projects or special work. If you have something you would like to track in one or more of your cost centers,                                                                                                    |  |
|     |            | please call Gordon Jensen to get an activity set up for selection.)                                                                                                    |  |
| 13. | Initiative | Defaults to N/A                                                                                                    |  |
|     |            | If this budget request is related to a key goal or strategic focus, select the                                                                                                    |  |
| 14. | Detail     | Budget Detail \$ = □ X                                                                                                    |  |
| 17. | Detail     | BudgetRequestID GeneralLedger ItemDesc Quantity UnitCost Subtotal                                                                                                    |  |
|     |            | 142269 011611405166 << Add Detail Description >> 1 \$0.00 \$0.00                                                                                                    |  |
|     |            | Comments:                                                                                                    |  |
|     |            |                                                                                                    |  |
|     |            | <u>Update Cancel</u>                                                                                                    |  |
|     |            |                                                                                                    |  |
|     |            | Enter comments, if desired.                                                                                                    |  |
|     |            | Click .                                                                                                    |  |

## **Equipment Budget Request**

All budget requests for equipment are requested using object code 5500.

All equipment requests will be reviewed by the Equipment Budget Focus Group. The Equipment Budget Focus Group will review your requests for completeness of information, standard pricing and justification for non-standard requests. Please ensure that justification for non-standard prices is provided in the "Justification" field. (The "Justification" field is found by clicking on the **Other** button.)

Standard pricing available in Appendix, Page 33.

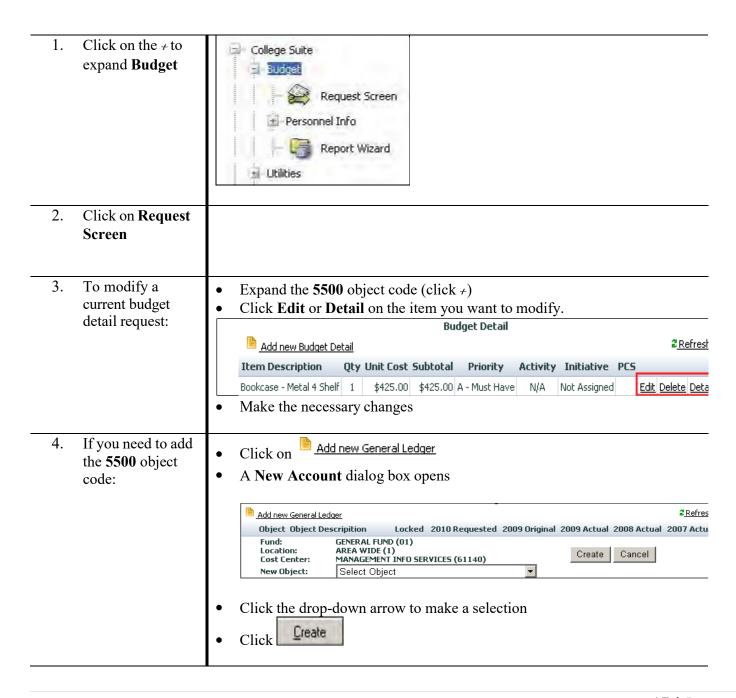

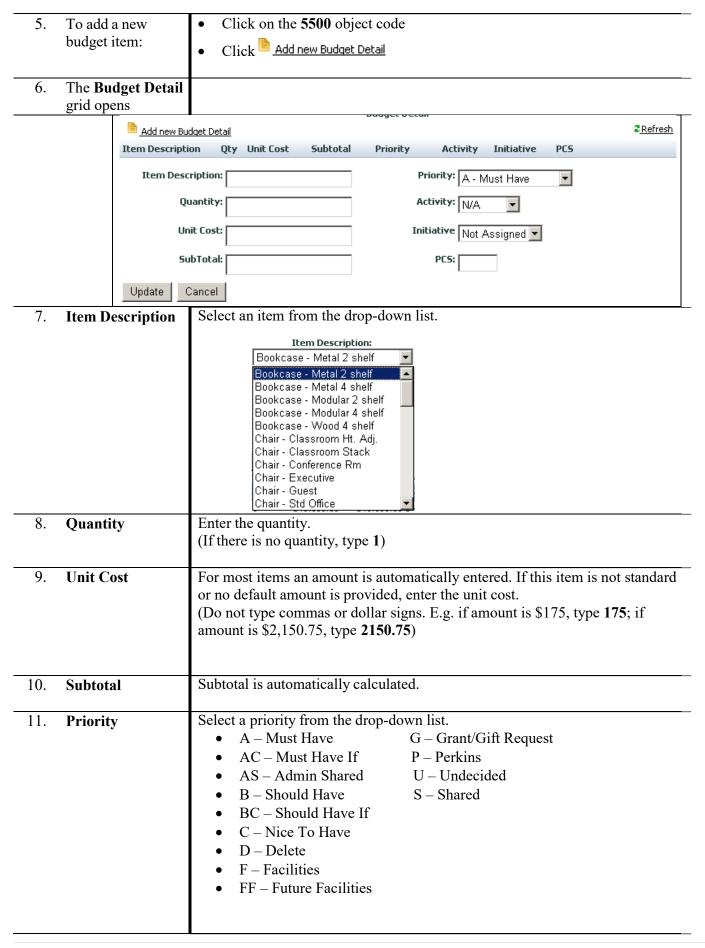

### Defaults to N/A 12. **Activity** (This is available for users to track projects or special work. If you have something you would like to track in one or more of your cost centers, please call Gordon Jensen to get an activity set up for selection.) Defaults to N/A 13. **Initiative** If this budget request is related to a key goal or strategic focus, select the appropriate strategic focus from the drop-down in the Initiative field. Click **Detail** to enter the specific description and additional information. 14. Detail Justification **must be** provided in the *Justification* field. Equipment Detail Budget Reques General Ledger Subtotal Campus Building Room Need Date Bookcase - Metal 4 Shelf \$425.00 \$425.00 2 011611405500 Replace Description: Bookcase - Metal 4 Shelf Campus: FORT OMAHA 12/1/2009 **~** Need Date: Building FOC2 -Add / Replace: Replace -Disposition: Central Stores -- Select -- 🔻 We have a 4-shelf bookcase that is falling apart and needs to be replaced. Comments Update Cancel **Description** Use for further description or if an "other" item was selected from **Detail Description Need Date** Enter the month/year the item is needed Add/Replace Select from the drop-down list whether you are adding or replacing equipment If Replace is selected: By Inventory #, for every item being replaced, enter the MCC inventory number (e.g. 033366, 03367, etc.) By Disposition, select an option from the drop-down menu: • Central Stores (release to College) • Other (note what is being done in the Comments section) • Transfer (note what is being done in the Comments section) Campus Select a campus from the drop-down menu Building Enter the name/number of the building (if applicable) Room Enter the room number (if applicable)

Update

Click

# **Personnel Requests**

## Requests for New Regular Full-time or Part-time Regular Personnel

The requests for new positions are made through the Organization screen. The Organization screen should only be used for **NEW** full-time and part-time regular personnel requests.

Supervisors must have completed position descriptions and estimated wage/salary for the position before completing their budget request.

*If approved, the supervisor will need to work with HR to officially classify the position.* 

Input information for new personnel as follows:

| 1. | Click on Organization (located under Personnel Info).                                   | <ul> <li>This lists all the people who report to the Cost Center Manager.</li> <li>Click on an individual name to see budget information.</li> </ul> |
|----|-----------------------------------------------------------------------------------------|----------------------------------------------------------------------------------------------------|
| 2. | On the left side of the screen, click on the name to whom the new position will report. | If the following dialog box appears, click $\mathcal{K}$ and click on a name on the left side to which the new position will report.                 |
| 3. | On the Menu Bar, click on <b>Positions</b> and <b>Add New Position</b> .                |                                                                                                    |

4. A **New Position** dialog box opens.

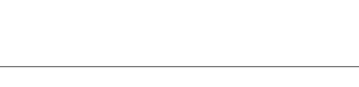

- Type the new position.
- Click Insert
- 5. On the left side of the screen, click the + to see the new position name.
- **6.** The **New Position Detail** form appears.

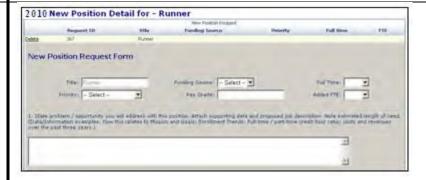

- Fill out the form.
- Click Update

View information for Personnel as follows:

1. Click on **Personnel** (located under **Personnel**)

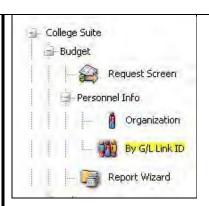

Shows where each position is being funded

## Requests for Existing Full-time and Regular Part-time Personnel

NOTE: Compensation and fringe benefits are calculated by the Budget Office.

If any of the existing regular full-time or part-time positions in your Cost Center(s) will end or be moved to another Cost Center, location or fund, please forward this information to Gordon Jensen by e-mail.

## **Pivot Tables**

A Pivot Table is an interactive table that you can use to quickly summarize data. You can rotate its rows and columns to see different summaries of the source data, filter the data by displaying different pages, or display the details for areas of interest.

If you are interested in learning how to use pivot tables, training is available. Contact Gordon Jensen 622-2394 or Pauline Laughlin -622-2403.

## **Print Reports**

### \*Google Chrome is the preferred browser to run reports.

1. Click on Report Wizard

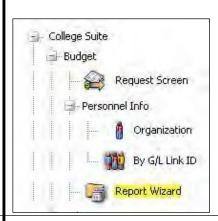

2. The report request screen opens.

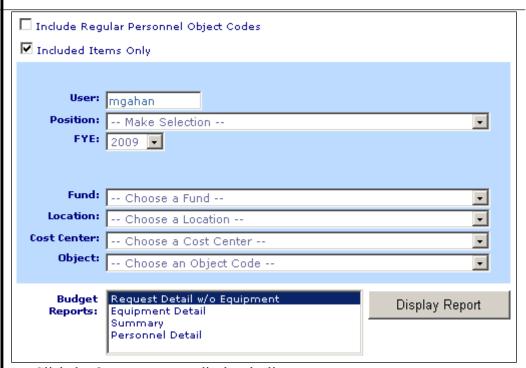

- Click the **down arrows** to display the lists.
- Make sure you are on the correct **FYE**.
- Choose from the list of **Budget Reports**.
- Click, Display Report.

3. On the menu bar, click to print.

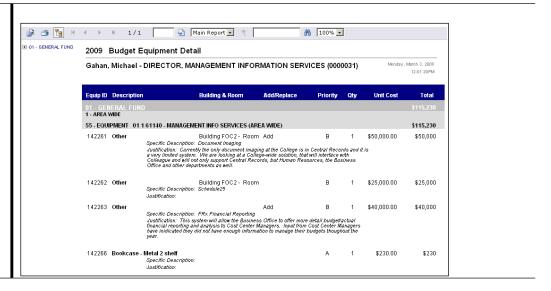

# **Appendix**

## **General Ledger Number Structure**

An example of a General Ledger Number -01-1-52304-5120

| 01    | Fund                           |
|-------|--------------------------------|
| 1     | Location                       |
| 52304 | Cost Center number             |
| 5120  | Object code                    |
| Fund  |                                |
| 01    | General                        |
| 02    | State Grants                   |
| 03    | Private Grants                 |
| 04    | Private Grants via MCCF        |
| 05    | Federal Grants via MCCF        |
| 07    | MCCF Mini Grants               |
| 21    | Con Ed                         |
| 22    | Federal Grants via State       |
| 31    | Student Clubs                  |
| 3x    | Auxiliary                      |
| 4x    | Auxiliary                      |
| 5x    |                                |
| 51    | Federal- Student Financial Aid |
| 52    | Federal-US Dept. of Education  |
| 53    | Carl Perkins Grant             |
| 54    | Federal-Misc.                  |
| 55    | Federal-US Dept. of Labor      |
| 56    | Federal-Misc.                  |
| 71    | Cap Acquisition                |
|       |                                |

### Location

| 1 | Area wide                           |
|---|-------------------------------------|
| 2 | Fort Omaha Campus                   |
| 3 | Elkhorn Valley Campus               |
| 4 | South Omaha Campus                  |
| 5 | Fremont Center                      |
| 6 | Sarpy Center                        |
| 7 | Bellevue/Offutt                     |
| 8 | Applied Technology Center           |
| 9 | Washington County Technology Center |
| A | South Express Center                |
| В | Do Space                            |
| C | Master Craft                        |
| D | Sarpy Campus                        |
| E | MCC Express Center North            |
| F | Maker Space                         |
|   |                                     |

## **Cost Center**

A cost center number has been assigned to you.

## **Object Code**

See Appendix, Pages 24-30

## **Object Codes**

## **Descriptive Chart of Object Codes for Expenditures**

All object codes which begin with a "5" are used to record expenditures.

**Note**: Personnel Service object codes that are marked with an "\*", are budgeted by the Business Office based on established positions. These marked object codes are referred to as screened objects in the Budget Request System, as cost center managers will not enter budget amounts for these objects.

Note: Object codes marked with an "R" are restricted to specific cost centers.

### PERSONNEL SERVICES

Object codes used to record salary, wage and benefit costs for College Personnel. These object codes are restricted to payments made through the College's HR/Payroll system.

|   | CODE |                         | DESCRIPTION                                                                                                    |
|---|------|-------------------------|----------------------------------------------------------------------------------------------------|
| * | 5101 | INSTRUCTOR - FT         | Salaries to FT instructors for their regular credit contracts.                                                                  |
|   | 5102 | INSTR -OVERLOAD         | Salaries to FT instructors for credit assignments beyond their annual loads (usually paid in Spring term).                      |
|   | 5103 | INSTR—FT—PT CR CONTRACT | Salaries to FT instructors for PT credit contracts.                                                                             |
|   | 5104 | INSTR—PT CREDIT         | Salaries to PT instructors for credit contracts.                                                                                |
|   | 5105 | INSTR—PT NON-CREDIT     | Salaries to instructors teaching non-credit courses. Generally restricted to Continuing Ed and Workforce Development Institute. |
|   | 5106 | INSTR—SUMMER FT CREDIT  | Salaries to FT instructors for summer credit contracts.                                                                         |
|   | 5107 | INSTR—SUMMER PT CREDIT  | Salaries to PT instructors for summer credit contracts.                                                                         |
|   | 5110 | INSTR SUBST/SABB REPL   | Salaries to PT instructors for substitution or sabbatical replacements.                                                         |
|   | 5112 | INSTR-FT NON-TEACHING   | Full-time faculty in-load releases (FTFT) for all non-teaching assignments                                                      |
|   | 5113 | INSTR-FTPT NON-TEACHING | Not in-load non-teaching assignment pay for full-time faculty (FTPT)                                                            |
|   | 5114 | INSTR-PTPT NON-TEACHING | Non-teaching assignment pay for adjuncts (PTPT)                                                                                 |
| * | 5115 | COUNSELORS—FT           | Salaries to FT counselors.                                                                                                    |
| * | 5120 | ADMINISTRATORS          | Salaries to FT administrators.                                                                                                  |
| * | 5121 | PROFESSIONAL            | Salaries to FT professionals.                                                                                                   |

|   | 5125 | ADMIN INTERN            | Wages to interns for admin support.                                                   |
|---|------|-------------------------|---------------------------------------------------------------------------------------|
| * | 5140 | CLASSIFIED              | Wages to FT classified staff.                                                         |
| * | 5142 | INSTRUCTIONAL ASSISTANT | Wages to FT instructional assistants.                                                 |
| * | 5150 | OP/MAINT/PSA/IT TECH    | Wages to staff on the Operations & Maintenance, Public Safety and IT salary schedule. |
| * | 5160 | PT REGULAR              | Wages to part-time regular personnel.                                                 |
|   | 5165 | PT TEMPORARY            | Wages to temporary employees paid through the payroll system.                         |
|   | 5169 | OVERTIME                | Overtime and premium wage payments.                                                   |
| R | 5170 | WORKSTUDY               | Wages to students on Federal College Work Study Program.                              |
| * | 5180 | F.I.C.A.                | Required employer matching payroll taxes.                                             |
| * | 5185 | RETIREMENT              | Retirement program.                                                                   |
| * | 5186 | HEALTH INSURANCE        | Group health insurance.                                                               |
| * | 5187 | LIFE INSURANCE          | Group life and accident insurance.                                                    |
| * | 5188 | L.T.D. INSURANCE        | Group long-term disability insurance.                                                 |
| R | 5191 | AWARDS                  | Dovmente for corrigo awards                                                           |
| ĸ | 5191 | AWARDS                  | Payments for service awards.                                                          |
| * | 5192 | UNEMPLOYMENT INSURANCE  | Reimbursement to the State of Nebraska unemployment compensation plan.                |

### **GENERAL OPERATING EXPENSES**

The following group of operating expense accounts is used to record payments for services or service-related costs for the operation of the College:

|   | 5209 | ALT. LEARNING PROMOTION    | Promotion of telecourses (restricted to Marketing & PR).                                                                                                    |
|---|------|----------------------------|----------------------------------------------------------------------------------------------------|
|   | 5210 | ADVERTISING                | Print, voice and video advertising, excluding advertisements for College employment opportunities and telecourses.                                                                       |
|   | 5211 | POSTAGE                    | U.S. postal services, including postage meter expense, other mail delivery services (UPS, Federal Express), post office box rental, stamps, postal registries and postal insurance fees. |
|   | 5212 | COMMUNICATIONS/PHONE       | Voice and data telecommunication and other related services (excludes equipment purchases and maintenance). Includes cell phone usage.                                                   |
| R | 5213 | EMPLOYEE ADVERTISING       | Advertising for College employment/recruiting opportunities.                                                                                                    |
| R | 5216 | COLLEGE CATALOG            | Printing of the College catalog (restricted to Marketing & PR).                                                                                                    |
| R | 5217 | INSURANCE                  | Insurance premiums for physical damage insurance on property, liability coverage and surety bonds. Also includes payments for uninsured losses and deductibles.                          |
| R | 5219 | BOOK BINDING               | Book binding (restricted to Library).                                                                                                    |
| R | 5220 | LIBRARY SUBSCRIPTIONS      | Library subscriptions (restricted to Library).                                                                                                    |
|   | 5221 | DUES & SUBSCRIPTIONS       | Institutional dues, subscriptions and memberships.                                                                                                    |
|   | 5222 | CONFERENCES/MEETINGS       | Registration fees for conferences/meetings and approved expenditures for internal meetings.                                                                                              |
|   |      |                            | Other internal meeting costs should be charged to more descriptive object codes; e.g. rent of facilities, supplies, travel or contractual services.                                      |
|   | 5223 | GED APPLICATION FEES       | GED application fees                                                                                                    |
|   | 5224 | TRAINING REGISTRATION FEES | Fees for training events.                                                                                                    |

| R | 5225 | EMPLOYEE RELOCATION    | Personnel relocation costs, including meals, lodging, moving of household goods and mileage. Relocation expenses are restricted to the extent authorized by College policy.                                                                                                    |
|---|------|------------------------|----------------------------------------------------------------------------------------------------|
| R | 5226 | CANDIDATE RECRUITMENT  | Recruitment of academic, administrative, managerial and professional personnel.                                                                                                    |
| R | 5231 | ELECTRICITY            | Electricity (restricted to Facilities Mgmt.).                                                                                                    |
| R | 5232 | NAT GAS/WATER/SEWER    | Natural gas, water and sewer and other consumable energy commodities (restricted to Facilities Mgmt.).                                                                                                    |
| R | 5240 | RENT—REAL PROPERTY     | Rental space for classrooms, offices and storage.                                                                                                    |
|   | 5254 | RENT—EQUIPMENT & OTHER | Rental or lease of all office furniture, equipment,                                                                                                    |
|   | 5259 | MEDIA LICENSE FEES     | computer or communications equipment Films, leasing of TV programs and other audiovisual media for classroom use, broadcasting or alternative delivery.                                                                                                    |
|   | 5260 | R & M REAL PROPERTY    | Repair and maintenance services of contracted materials and labor for buildings. Use for fees and permits. Do not include costs or services for renovation projects that change the structure of the building.                                                                                  |
|   | 5265 | TEMP HELP AGENCY       | Any temp help that is contracted through a third party, like a temp agency.                                                                                                    |
|   | 5272 | R & M VEHICLES         | Repair and maintenance services for vehicles.                                                                                                    |
|   | 5273 | R & M OTHER EQUIPMENT  | Repair and maintenance services for office furniture, office equipment, machines, and all other equipment. Excludes copiers and vehicles.                                                                                                    |
|   | 5275 | R & M COPIER EQUIPMENT | Allocation of copier expenses based on actual use. Repair and maintenance services for copier equipment (includes maintenance agreements).                                                                                                    |
|   | 5280 | PUBLISHING             | Publishing of brochures and the class schedule.                                                                                                    |
| R | 5281 | ELECTION COSTS         | Cost of elections for Board of Governors.                                                                                                    |
| R | 5288 | RECOGNITION EXPENSE    | Nominal plaques and miscellaneous recognition supplies (restricted to HR and Staff Development).                                                                                                    |
|   | 5289 | NON-EMPLOYEE TRAVEL    | Consultant travel expense, separate from consulting fees. All reimbursements must be supported by original detailed receipts for actual expenses incurred. Includes all Student Travel expenses. Travel expenses not supported by original detailed receipts will be coded to Object Code 5299. |

| R | 5291 | LEGAL SERVICES             | Legal counsel, court costs, and notary, appraisal and witness fees.                                                                                                    |
|---|------|----------------------------|----------------------------------------------------------------------------------------------------|
| R | 5292 | BANK SERVICE CHARGES       | Bank service charges, including bank card processing and discount fees.                                                                                                    |
|   | 5293 | CONTRACT INSTRUCTION       | Contracted instruction. Restricted for use to approved independent contractors. These payments are subject to IRS Form 1099 MISC reporting. Cannot be used to pay individuals via the College HR/Payroll system.         |
|   | 5294 | ARCHITECTS FEES            | Professional services performed by architects.                                                                                                    |
| R | 5295 | ACCOUNTING/AUDITING        | Professional accounting and auditing services.                                                                                                    |
|   | 5296 | MANAGEMENT CONSULTING FEES | Fees for management consultants.                                                                                                    |
|   | 5297 | SOFTWARE & WEB PROCESSING  | Software purchasing and licensing use fees. (Software is not a supply). Other processing services that are hosted externally (cloud based).                                                                              |
|   | 5299 | OTHER CONTRACTUAL SERVICES | Miscellaneous contractual services not specifically classified elsewhere. These payments are subject to IRS Form 1099Misc. reporting. Includes payments to temporary employment agencies for contracted temporary staff. |

### **OPERATING SUPPLIES**

Object codes used to record payments for the acquisition of consumable supplies and materials necessary for the operations of the College. Furniture and equipment beyond what would be considered office supplies, should be coded to account group 55XX - equipment.

| 5310 | OFFICE SUPPLIES                                                                              | General office supplies used in department offices, including paper, forms, publications, printer ribbons,-small equipment items costing less than \$100 per unit, and other general supplies.                                                                                         |
|------|----------------------------------------------------------------------------------------------|----------------------------------------------------------------------------------------------------|
|      |                                                                                              | Note: Use Object 5540 for bulk purchases of small equipment items (less than \$100 per unit) when purchase total exceeds \$1,000. e.g. 50 chairs @ \$70.                                                                                                    |
| 5320 | CLASSROOM SUPPLIES                                                                           | Supplies and repair parts used for instruction, educational and recreational programs, including instruction and teaching aids, and books.                                                                                                    |
| 5322 | TESTING SUPPLIES                                                                             | Supplies for testing.                                                                                                    |
| 5330 | CUSTODIAL SUPPLIES                                                                           | Supplies for custodial use.                                                                                                    |
| 5331 | UNIFORMS                                                                                     | Uniforms for College staff.                                                                                                    |
| 5341 | SAFETY PROJECTS                                                                              | Safety supplies.                                                                                                    |
| 5351 | LIBRARY MATERIALS                                                                            | Books, publications and films, museum materials, and specimens for inclusion in a library collection (restricted to Library).                                                                                                    |
| 5360 | MAINTENANCE SUPPLIES                                                                         | Materials and supply items used for repair and maintenance of property and buildings.  Do not use for construction or renovation projects that change the structure of a building.                                                                                                    |
| 5370 | GROUNDS SUPPLIES                                                                             | Supplies used to maintain grounds.                                                                                                    |
| 5380 | VEHICLE/EQUIP SUPPLIES                                                                       | Miscellaneous vehicle supplies.                                                                                                    |
| 5381 | .GASOLINE                                                                                    |                                                                                                    |
| 5382 | DIESEL FUEL                                                                                  |                                                                                                    |
| 5383 | NATURAL GAS FOR VEHICLES                                                                     |                                                                                                    |
| 5384 | PROPANE                                                                                      |                                                                                                    |
| 5395 | RESALE MERCHANDISE                                                                           | Merchandise for resale (restricted to Auxiliaries).                                                                                                    |
|      | 5320<br>5322<br>5330<br>5331<br>5341<br>5351<br>5360<br>5380<br>5381<br>5382<br>5383<br>5384 | 5320 CLASSROOM SUPPLIES 5322 TESTING SUPPLIES 5330 CUSTODIAL SUPPLIES 5331 UNIFORMS 5341 SAFETY PROJECTS 5351 LIBRARY MATERIALS 5360 MAINTENANCE SUPPLIES 5370 GROUNDS SUPPLIES 5380 VEHICLE/EQUIP SUPPLIES 5381 .GASOLINE 5382 DIESEL FUEL 5383 NATURAL GAS FOR VEHICLES 5384 PROPANE |

### **TRAVEL**

Object codes used to record the cost of travel by College personnel.

| 5410 | TRAVEL—LOCAL           | Travel between the campuses and centers and on approved business within the four-county area.                  |
|------|------------------------|----------------------------------------------------------------------------------------------------|
| 5413 | TRAVEL—COLLEGE VEHICLE | College vehicle usage.                                                                                         |
| 5430 | TRAVEL—LONG DISTANCE   | Travel overnight and beyond the four-county area. Includes meals, lodging, airfare and miscellaneous Expenses. |

## **CAPITAL OUTLAY**

Object codes used to record furniture and equipment purchases. All requested furniture and equipment is budgeted for in object code 5500, but must be recorded in the appropriate object code when purchased.

|   | 5500 | BUDGETED CAPITAL ASSETS           | Used for budget only. Do not use to record actual expenditures.                                                                                                    |
|---|------|-----------------------------------|----------------------------------------------------------------------------------------------------|
| R | 5510 | LAND & SITE IMPROVEMENTS          | Land and also building site prep, grading, fill, utilities lines, drainage systems, etc. that will not be exhausted over time.                                                                                                    |
| R | 5511 | LAND IMPROVEMENTS                 | Major land improvements include construction of interior roads, parking lots, fencing, and are exhaustible over time. Project #s must be used to identify separate improvement projects.                                                                                            |
| R | 5521 | BUILDINGS & BUILDING IMPROVEMENTS | Construction of new buildings, structures and renovation projects that change the structure of a building. Includes services and materials that become a permanent part of the structure and cannot be removed. Project #s must be used to identify separate buildings or projects. |
|   | 5530 | CAPITALIZED EQUIPMENT             | Movable furniture and equipment with a cost greater than or equal to \$5,000 per unit.                                                                                                    |
|   | 5540 | NON-CAPITALIZED EQUIPMENT         | Movable furniture and equipment with a cost greater than \$100 per unit but less than \$5,000 per unit. Also use Object 5540 for bulk purchases of small equipment items (less than \$100 per unit) when purchase total exceeds \$1,000. e.g. 50 chairs @ \$70.                     |

## **Interdepartmental Charges**

Interdepartmental Charges (also referred to as "charge backs") are defined as items or services performed by a College department for the benefit of another College department.

**Central Stores** 

Stocks only copier supplies and items printed with the Metropolitan Community College logo (letterhead, miscellaneous College forms, notepads, folders, etc.). Most computer supplies, computer and copier paper, and miscellaneous office supplies should be purchased directly through Office Depot Business Services Division or designated vendors. This includes paper for departmental and shared copy machines and printers. Cost center managers should build these direct purchases into their budget requests.

**Copier Use** 

Allocations to each cost center will be based on a "cost per copy" charge of two cents to cover all costs associated with the copier except for paper. If several cost centers utilize the same area copier, each will be charged a percentage of the estimated usage. Cost center managers, with the help of the Business Office, will need to budget for their copier usage in object code 5275.

**Duplicating Center** 

There will be a charge for all jobs taken to the Duplicating Center. A Duplicating Request Form is required before any work will be done. Cost centers will be charged appropriately. It is especially important for grants and other special funded projects to go through the Duplicating Center in order to accumulate cost information. An auxiliary cost center was established for the Duplicating Center. Paper supplies and maintenance of the copiers in the Duplicating Center are offset by the charges to cost centers for duplicating jobs. Cost center managers should build duplicating expense into their budget requests.

**Culinary Services** 

Procedures are in place for Culinary Services to charge Cost centers for services provided. **Cost center managers should budget for these expenses**.

**Graphic Arts** 

Procedures are in place for Graphic Arts to charge cost centers for services provided. Cost center managers should budget for these expenses.

**Instructional Design Services** 

Procedures are in place to charge cost centers for services provided. Cost center managers should budget for these expenses.

Mailroom

Costs are allocated to individual cost centers based upon completed mailing request forms accompanying mailings of over 100 pieces. Cost center managers should budget for these expenses.

#### **Motor Vehicle Pool**

Many college-owned "specific use" vehicles (Public Safety, Central Stores, etc.) will be charged directly to the cost center/area that uses them.

Repair, maintenance, fuel and replacement costs of college-owned "general use" vehicles will be charged to an auxiliary cost center and will be offset by charges to user cost centers at the rate of \$0.56 per mile. Cost center managers are responsible for budgeting for this college vehicle use charge.

### **Grant Charge Backs**

There will be a charge back for new telephone instruments and installation of voice, video, or data cable necessary for setup of grant related projects. The cost of installing voice communications is \$600. This cost covers the cost of the telephone instrument and the telephone switch port. A cost is also being assessed for installation of new voice, video and data jacks. The cost per jack (one jack connection is required for device such as a computer, printer, telephone or fax machine) is \$110. This figure was derived from costs associated with labor and parts. Cost center managers should budget for these expenses.

# **Equipment/Furniture Cost Estimates**

| Equipment Type                        | Cost    |
|---------------------------------------|---------|
| Bookcase - Metal 2 shelf              | \$450   |
| Bookcase - Metal 3 shelf              | \$500   |
| Bookcase - Metal 4 shelf              | \$600   |
| Bookcase - Metal 5 shelf              | \$700   |
| Bookcase - Wood 4 shelf               | \$1,050 |
| Bookcase - Wood 5 shelf               | \$1,250 |
| Chair - Classroom Ht. Adj. w/out arms | \$450   |
| Chair - Classroom Stack w/out arms    | \$300   |
| Chair - Conference Rm                 | \$450   |
| Chair - Executive                     | \$850   |
| Chair - Guest                         | \$350   |
| Chair - Std Office                    | \$850   |
| Desk - Wood U-Shaped                  | \$4,550 |
| Desk - Metal w/return                 | \$1,150 |
| Desk - Wood                           | \$2,050 |
| Desk - Wood w/return                  | \$4,050 |
| File - Metal Lateral 2 drw            | \$650   |
| File - Metal Lateral 3 drw            | \$750   |
| File - Metal Lateral 4 drw            | \$850   |
| File - Metal Lateral 5 drw            | \$950   |
| File - Wood Lateral 4 drw             | \$2,150 |
| File - Metal Overhead 48"             | \$550   |
| File - Metal Vertical 4 drw           | \$450   |
| File - Metal Vertical 5 drw           | \$550   |
| Keyboard Tray                         | \$400   |
| PC Desktop                            | \$1,100 |
| PC Notebook - New                     | \$1,800 |
| Storage Cabinet                       | \$860   |
| Table - 18x60                         | \$550   |
| Table - 24x60 Flip Top                | \$650   |
| Table - Computer 30x72 no-power       | \$800   |
| Table - Conference Round 36"          | \$500   |
| Table – Conference 10"                | \$1,250 |